Goal: extract all unigrams from elastic search and dump them into local files.

## Step 0: first look on dataset.

Dataset: **spam trec 07**, which is a email messages dataset. Total number of email messages = 75,419.

```
[bingyu@fiji11 trec07p]$ ls
data delay full partial README.txt
[bingyu@fiji11 trec07p]$
```

There are two parts for this dataset:

1) file\_name: ./full/index, for example the first email, which is a spam, and the original email message is stored in ./data/inmail.1 file.

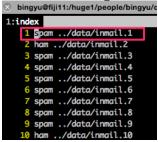

2) email content, for example: ./data/inmail.1:

```
1:inmail.1
 1 From RickyAmes@aol.com Sun Apr 8 13:07:32 200
2 Return-Path: <RickyAmes@aol.com>
3 Received: from 129.97.78.23 ([211.202.101.74])
       by speedy.uwaterloo.ca (8.12.8/8.12.5) with SMTP id l38H7G0I003017;
Sun, 8 Apr 2007 13:07:21 -0400
14 MIME-Version: 1.0
15 Content-Type: multipart/alternative;
16 boundary="--8896484051606557286"
 16 boundary="--8896484052
17 X-Priority: 5
18 X-MSMail-Priority: Normal
 19 Status: RO
   Content-Length: 988
 21 Lines: 24
 23 ----8896484051606557286
 24 Content-Type: text/html;
 25 Content-Transfer-Encoding: 7Bit
 27 <html>
 28 <body bgcolor="#ffffff">
 29 <div style="border-color: #00FFFF; border-right-width: 0px; border-bottom-width: 0px; margin-bottom: 0px;" align="center">
   32 
 33 <center>
 34 Do you feel the pressure to perform and not rising to the occasion?? br>
   </center>
 36 36 
 37 
 38 <center>
 40 <b><a href='h
                                           leks'>Try <span>V</span><span>ia<span></span>gr<span>a</span>....</a></b></center:
 41 <center>your anxiety will be a thing of the past and you will<br>
 42 be back to your old self.
 43 </center></div></body></html>
  6 ----8896484051606557286--
```

**Step 1: Index all Spam Trec07 files into elastic search: For example:** 

```
"hits": {
 9 ~
           "total": 1,
10
           "max_score": 11.776807,
11
           "hits": □
12 -
             {
13 -
14
                 "_index": "spam_trec07p",
                 "_type": "document",
15
                 "_id": "0".
16
                   score": 11.776807,
17
18 -
                  _source": {
                    "file_name": "inmail.1",
19
                    "label": "spam",
20
                    "body": "From RickyAmes@aol.com Sun Apr 8 13:07:32 2007 Re
21
    .78.23 ([211.202.101.74]) by speedy.uwaterloo.ca (8.12.8/8.12.5) with SM
    2007 13:07:21 -0400 Received: from 0.144.152.6 by 211.202.101.74; Sun, 08
    -ID: From: \"Tomas Jacobs\" Reply-To: \"Tomas Jacobs\" To: the00@speedy.u
    Cialis, branded quality@ Date: Sun, 08 Apr 2007 21:00:48 +0300 X-Mailer:
    .2600.0000 MIME-Version: 1.0 Content-Type: multipart/alternative; boundar
    -Priority: 3 X-MSMail-Priority: Normal Status: RO Content-Length: 988 Li
    Content-Type: text/html; Content-Transfer-Encoding: 7Bit Do you feel the
    to the occasion?? Try Viagra.... your anxiety will be a thing of the pas
    self. ----8896484051606557286--"
                    "split": "test"
22
23 -
            }
24 ~
          ]
25 -
26 -
27 - }
```

Each document includes: **label**(spam or ham), **body**(email contents), **split**(train or test [4:1 splitting rate.]).

<sup>1)</sup> red arrow: each line in feature matrix stands for which email from elastic search.

<sup>2)</sup> blue arrow: the label here (1, 0) in feature matrix stands for what? (spam or ham).

<sup>3)</sup> yellow line: each sparse feature: e.g. 40:2 stands for what? (40 stands for each term index, 2 is the tf for the term in this email.)

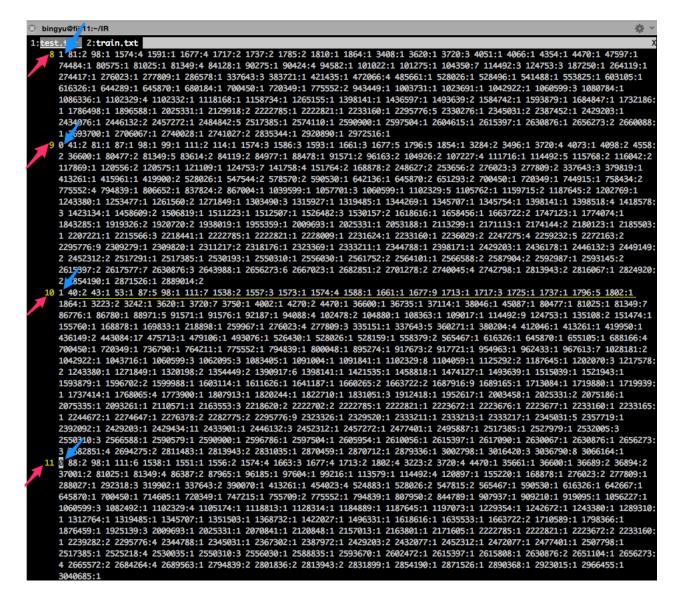

Step 2: get ids for train and test:

```
9 -
        "hits": {
           "total": 1,
10
           "max_score": 11.776807,
11
           "hits": [
12 -
13 -
              {
                 "_index": "spam_trec07p",
14
                 "_type": "document",
15
                "_id": "0",
16
17
                  <u>score": 11./76807,</u>
                 "_source": {
18 -
                    "file_name": "inmail.1",
19
                    "label": "spam",
20
                    "body": "From RickyAmes@aol.com Sun Apr 8 13:07:32 2007 Re
21
     .78.23 ([211.202.101.74]) by speedy.uwaterloo.ca (8.12.8/8.12.5) with SMT
    2007 13:07:21 -0400 Received: from 0.144.152.6 by 211.202.101.74; Sun, 08
    -ID: From: \"Tomas Jacobs\" Reply-To: \"Tomas Jacobs\" To: the00@speedy.u
    Cialis, branded quality@ Date: Sun, 08 Apr 2007 21:00:48 +0300 X-Mailer:
     .2600.0000 MIME-Version: 1.0 Content-Type: multipart/alternative; boundary
    -Priority: 3 X-MSMail-Priority: Normal Status: RO Content-Length: 988 Line
    Content-Type: text/html; Content-Transfer-Encoding: 7Bit Do you feel the
    to the occasion?? Try Viagra.... your anxiety will be a thing of the pas-
    self. ----8896484051606557286--'
                    "split": "test"
22
23 ~
             }
24 -
          ]
25 -
26 -
27 - }
```

train\_list = [id\_1,id\_3...] test\_list = [id\_0,....]

Step 3: dump the train and test ids from elastic search into the local files: For example, named: train ids list.txt, test ids list.txt.

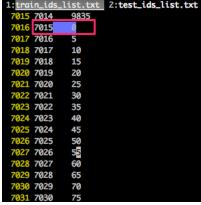

**7015** is the line number of feature\_matrix - 1. **0** is the id for inmail.1 in elastic search.

Step 4: dump labels(spam & ham) from elastic search into 0 & 1 in our feature

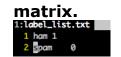

## Step 5: build feature index list from training set.

This step is to map each term into unique index number, e.g.

```
S bingyu@fiji11:~/IR
1:feature_list.txt

1 mjsny 1

2 3forof4ivqewo6f3fb4bo 2
       3 2fconfig_mk.pm 3
       4 edevmmt 4
      5 arwjbvgsju8z6bswin 5
      6 13jdbxpltewrwelerxfqtyh9gemhywriyqod1c0bs2 6
      7 15rgso19029567 7
      8 15rgso19029568 8
      9 wu9gvji 9
     10 0zk0pkcpb8y6qdkj7lshojujvzgb0re6j2vqhqblsui 10
      11 37.144.25.232 11
     12 gjrssji 12
     13 5ymuqjqy9jboa57cgzyy2zntujyeqeor6h6jri0 13
     {\color{blue}14~oosi24ave7qozzpg2pwmnkzxhsns1r9lmxsdksoaueq1v7ogj9tppwampsnv}
     15 jaglnosedu8xgp0anqlchgoyeerusnfbf 15 afhwvdnlbzuvobfgus3qc0doln3jv0up 16
     {\color{red} 17} \ anghcabjdclhaec3agloahyxc5tgalzibtmyaabmabrmbtpsaghoayvrajtibmlnanxfaab \ 17
     18 ssbrthxbbq1aoue2wjd4ssgzmgkoyojzrg6w
19 i2sdwicrf5dkncmihlf8pytehl1wf2ckaaaaa
                                                    18
                                                    19
     20 verg9qp1ibnew4ej3rfqrueqvgv9ibf 20
     21 hajkmg 21
22 109.142.52.134 22
     23 w6sylqzoab6mxetuomfmzrw 23
      24 ac_cv_func_closefrom
      25 alds2vu79y3apislm0l3laahgh0eqggrlsu2xjjp
      26 kcqqgfvcecgel8f 26
     27 aelfhgtr 27
     28 x8jrkdljjc3cutje85a3nyrtbivxy14vmnewfqruoi 28
      29 38d74b6482 29
      30 outz3xx0efoutgouogdut 30
     31 uglxmrcbruwc6bxximbx56otvwrrbcwztcpb2w3w1 31
     32 4f6r78pxustwwgdze7c8agmc78cdc0ztypg2to 32
     33 wmh7o 33
      34 18.12.2006 34
      35 lgid5rcrihabmlcqbyqgjfd7
      36 4644832a 36
      37 yrdkjweca6eywhdqywy6nmyzjbh9aqcw9eacsh6iuuarjw 37
      38 15e2gv19015353 38
      39 0 39
      40 1
             40
     41 2
             41
```

Step 6: dump train/test into feature matrix.

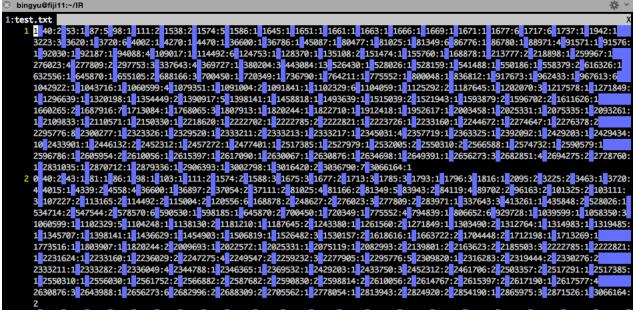

index:value:

index is based on feature list.txt

value is the tf count, you can use tf-idf or other score from elastic search.

## Step 7: Running lib linear classification on train.txt, and test.txt

```
[bingyu@fiji11 liblinear-1.95]$ ./train ~/IR/train.txt ~/IR/linear.model

optimization finished, #iter = 1000

WARNING: reaching max number of iterations
Using -s 2 may be faster (also see FAQ)

Objective value = -1.056825

nSV = 1171

[bingyu@fiji11 liblinear-1.95]$ ./predict ~/IR/test.txt ~/IR/linear.model ~/IR/linear.predict
Accuracy = 99.8674% (15064/15084)
```